#### Download our presentation at: aka.ms/BCandPBI

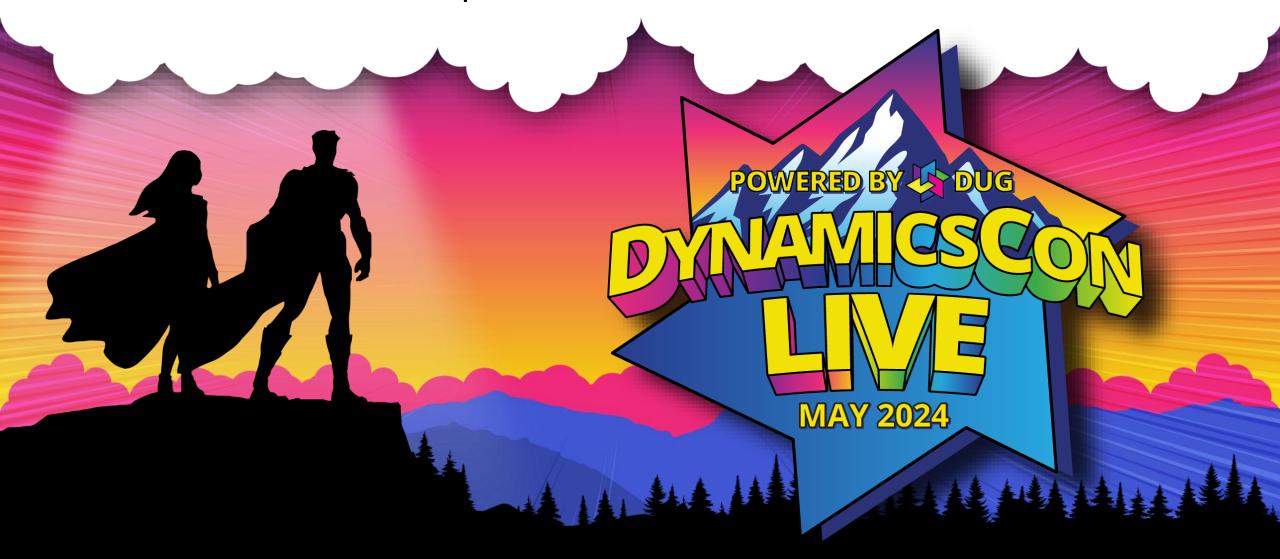

# Unlock the potential of your Business Central data: create your first Power Bl report

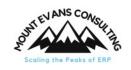

Chris Lindsay, Shannon Lindsay

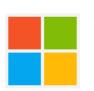

## Meet your presenters

#### **Chris Lindsay**

**LinkedIn** 

D365 BC Consultant

Mount Evans Consulting

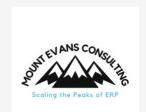

# Shannon Lindsay 🦨

aka.ms/Shannon

Senior Program Manager

Power BI | Microsoft

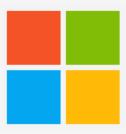

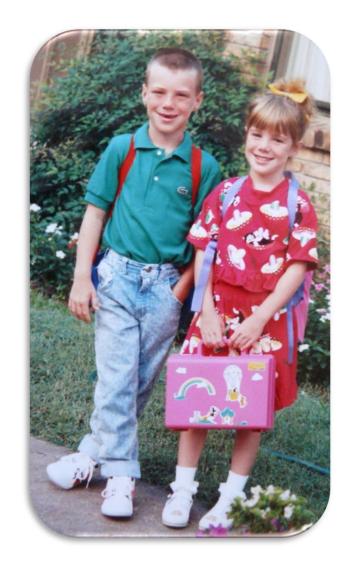

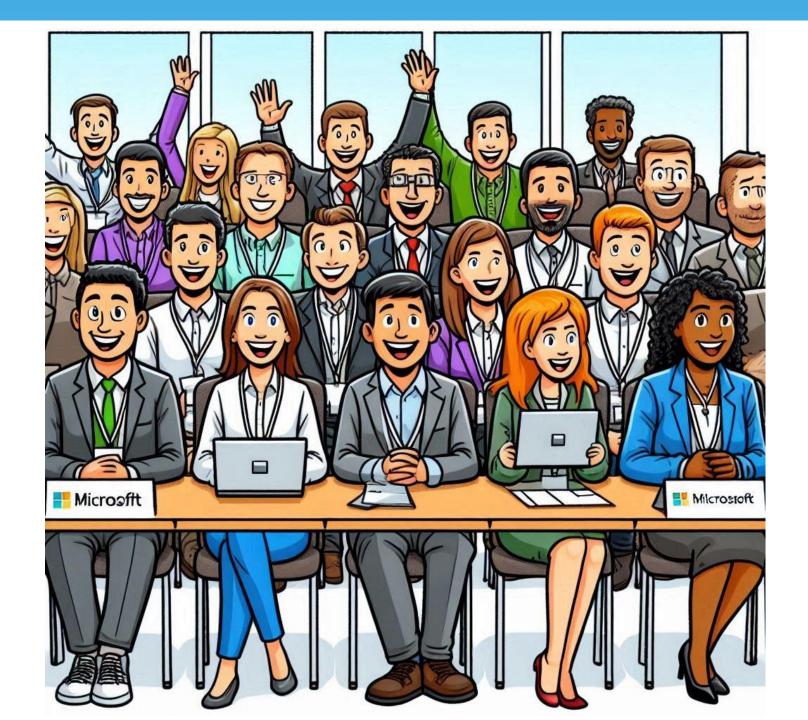

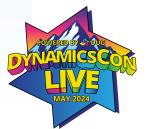

# Agenda

- Why Power BI?
- Bring Business Central data into Power BI
- Build visuals
- Share and automate
- Tips and tricks
- Resources

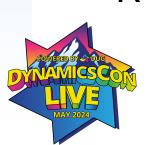

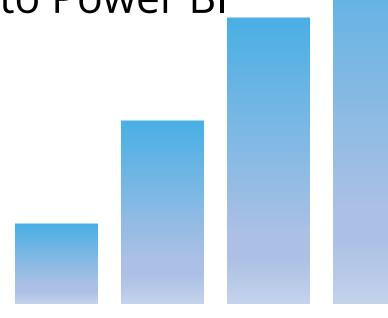

#### This session is not...

- X End-to-end Power BI training
- X Deep dive into data modeling
- X Custom API development
- X New ways to embed PBI directly into BC pages

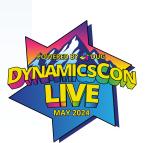

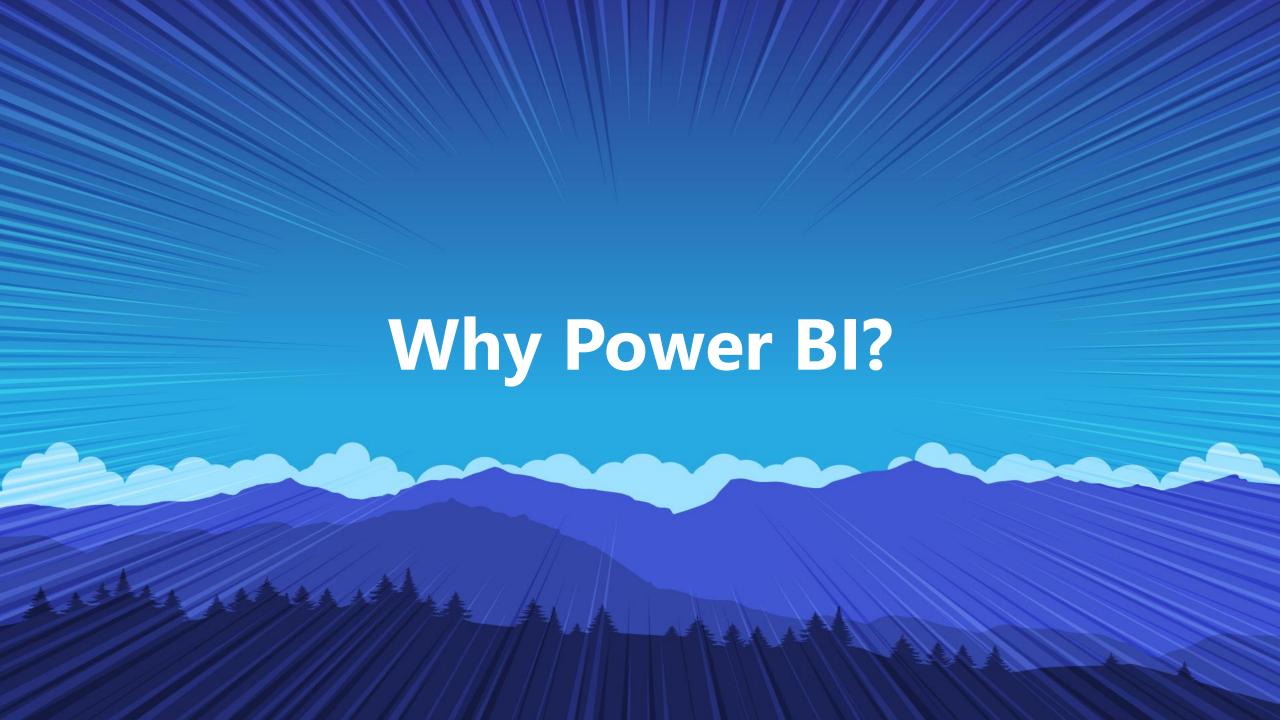

# **BC Reporting**

- Schallenging
- **g** Requires Excel wizardry
- Ends up with disconnected data
- ISV Reporting Solutions –
   Jet or Cosmos

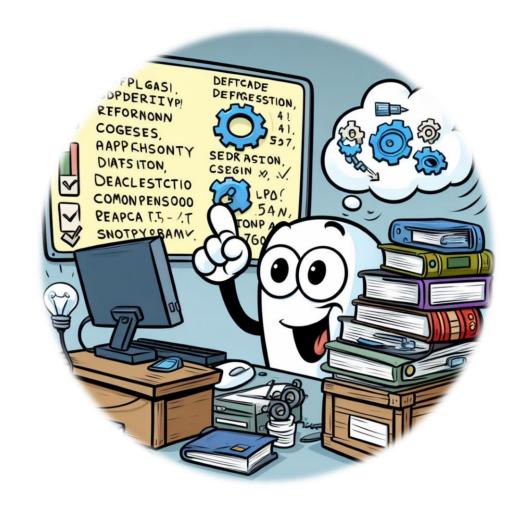

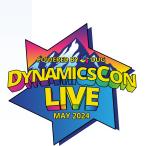

# With Power Bl you can:

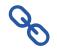

**Connect** directly to BC (and bring in other data)

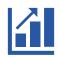

Effectively visualize your data

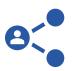

Share insights in BC or Power BI

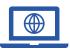

Keep data up-to-date (avoid disconnected data)

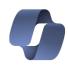

**Enhance insights** with Copilot

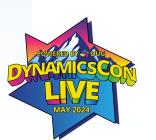

# Power BI Ecosystem Desktop

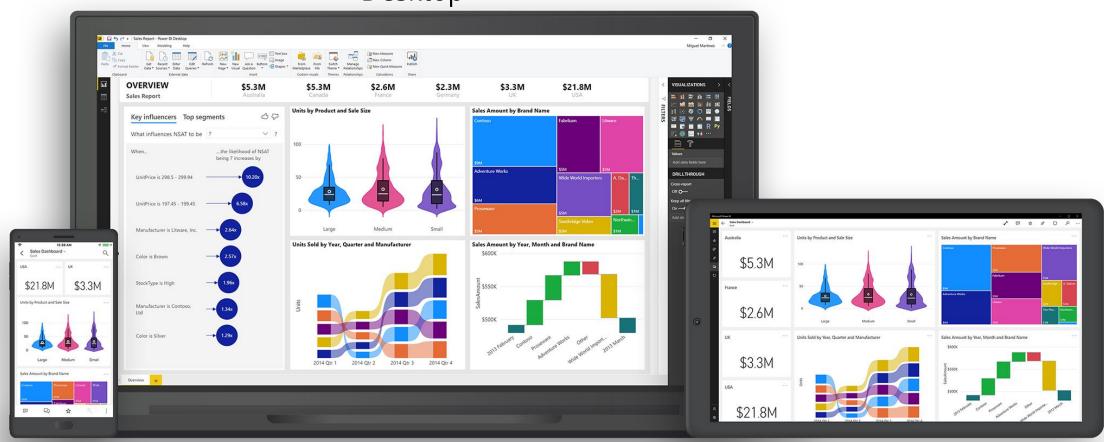

Mobile

Web

#### **Process**

**Source data** 

**Build in Power BI** 

Distribute in PBI Service/ Mobile, or embed in BC

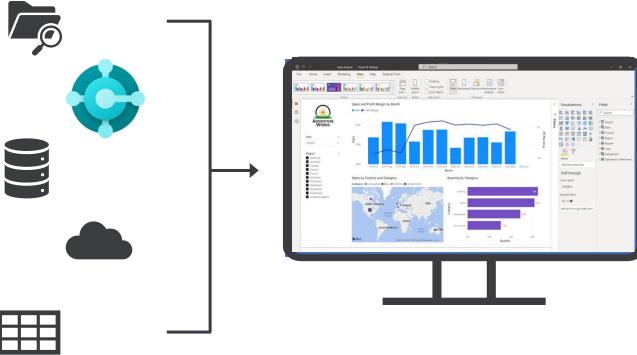

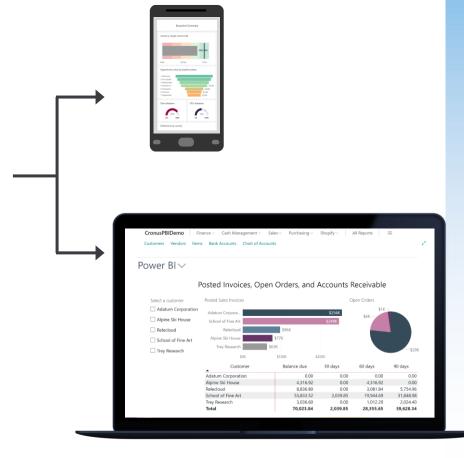

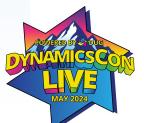

#### **Get started**

- Download Power BI desktop and ingest some data!
- Get data connect to BC
- Prepare data
  - Shape, transform, and clean data for analysis
  - Join and model data from multiple data sources/types

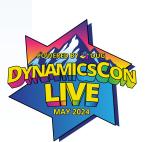

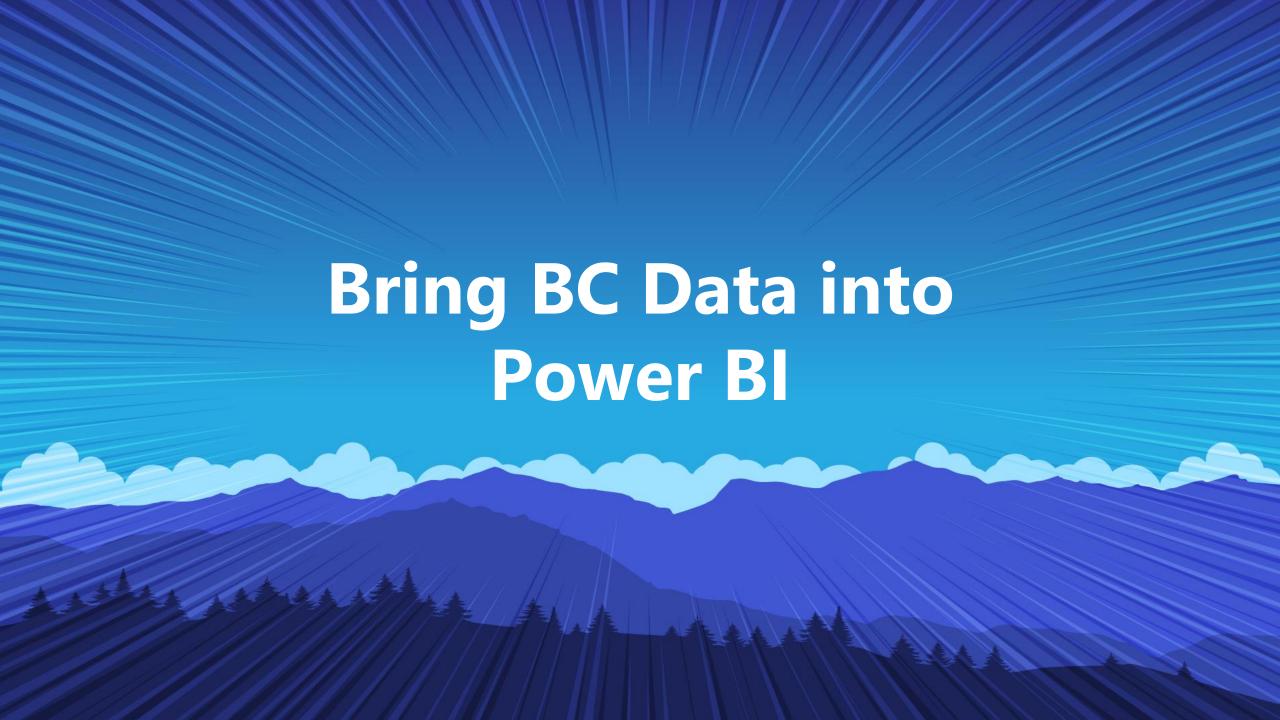

# How to get data out of BC

- APIs (standard or custom)
- OData v4 URL
- If data isn't available in Web Services out of the box, you need to configure this in BC

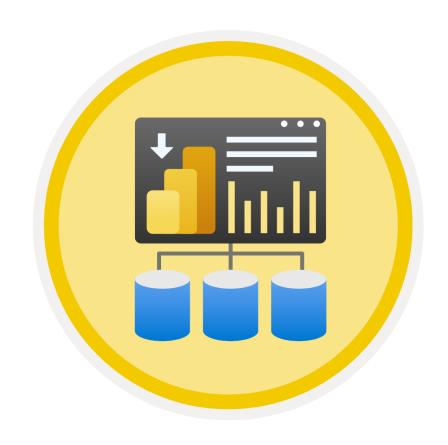

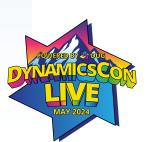

#### Find tables in BC

CTRL + ALT + F1

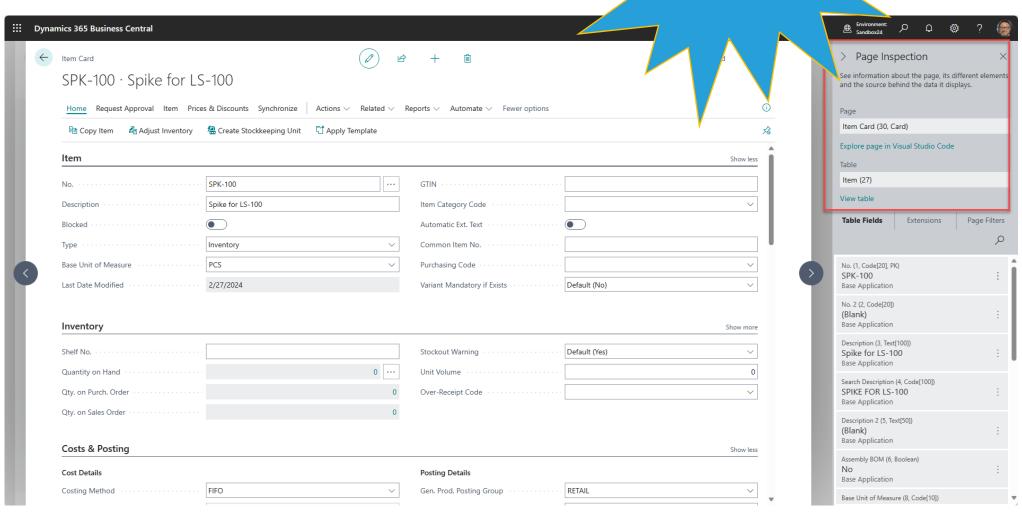

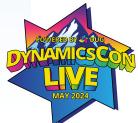

#### **Expose your BC Tables**

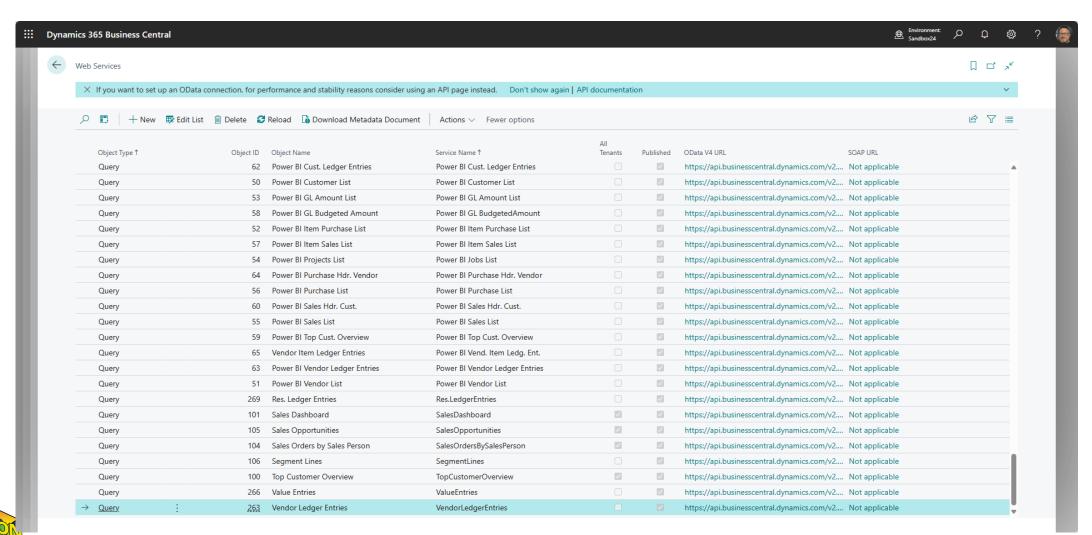

#### **Custom API Creation**

- Simple Object Designer
- Have a dev do it

Learn how to do it yourself

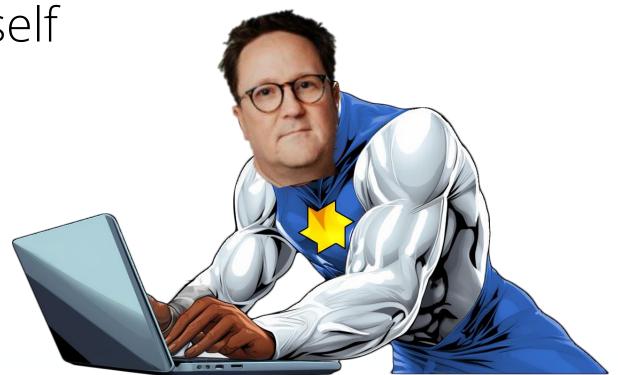

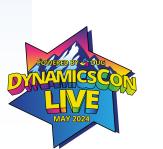

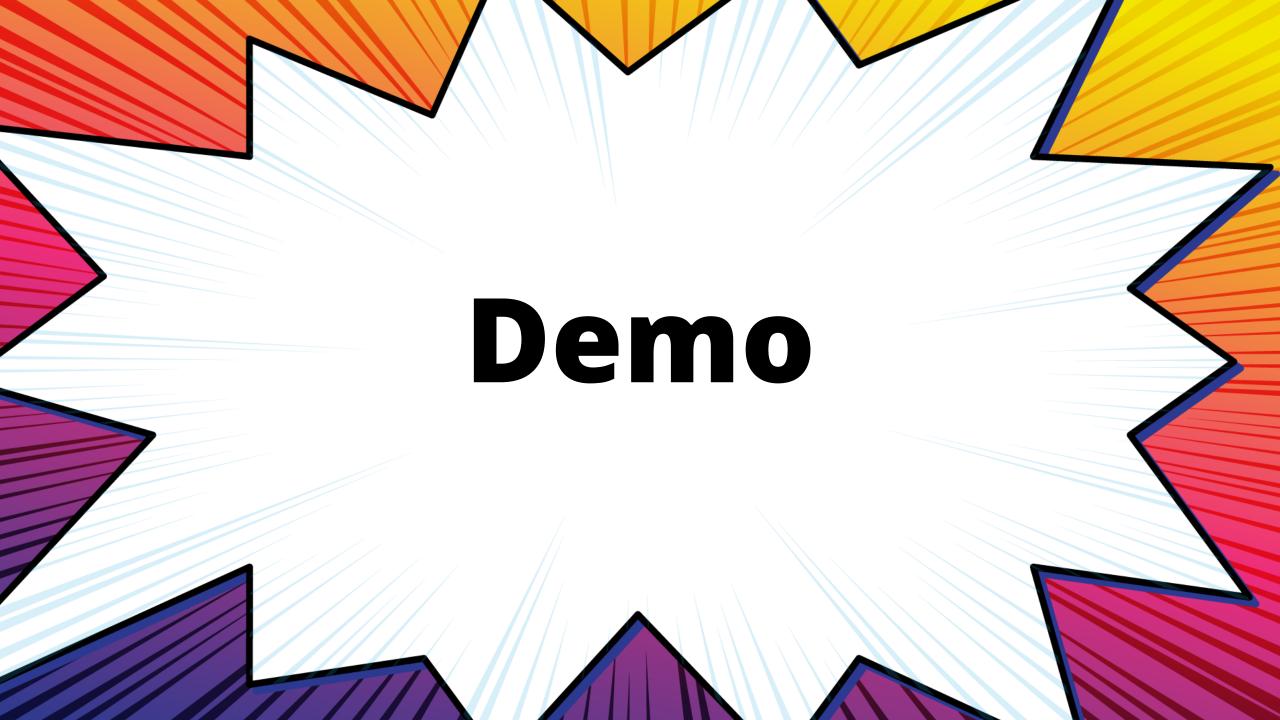

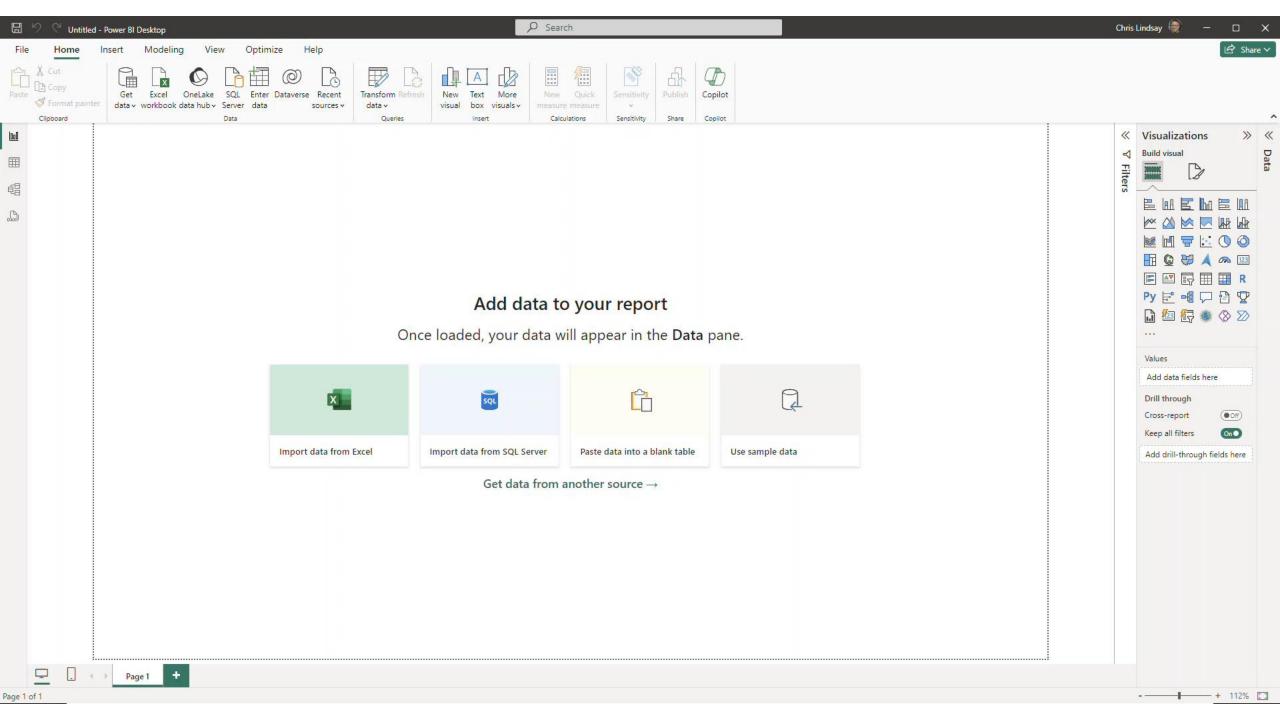

## **Get data AND transform**

- Transforming data is important!
- Makes data more manageable to build visuals
- Improves report performance

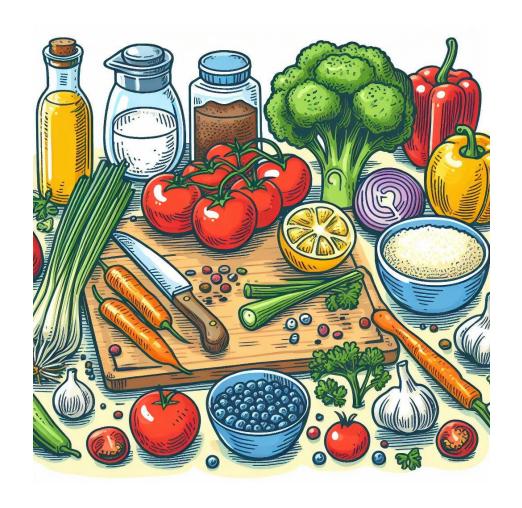

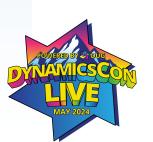

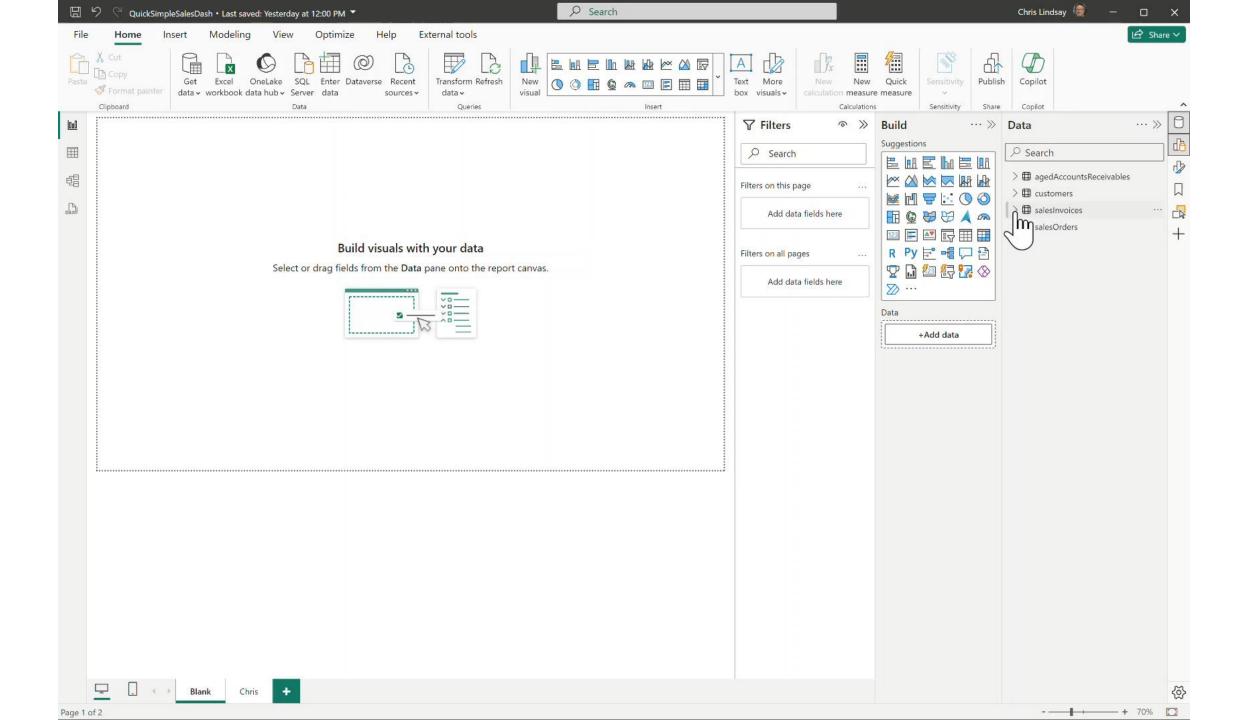

# Get your data...

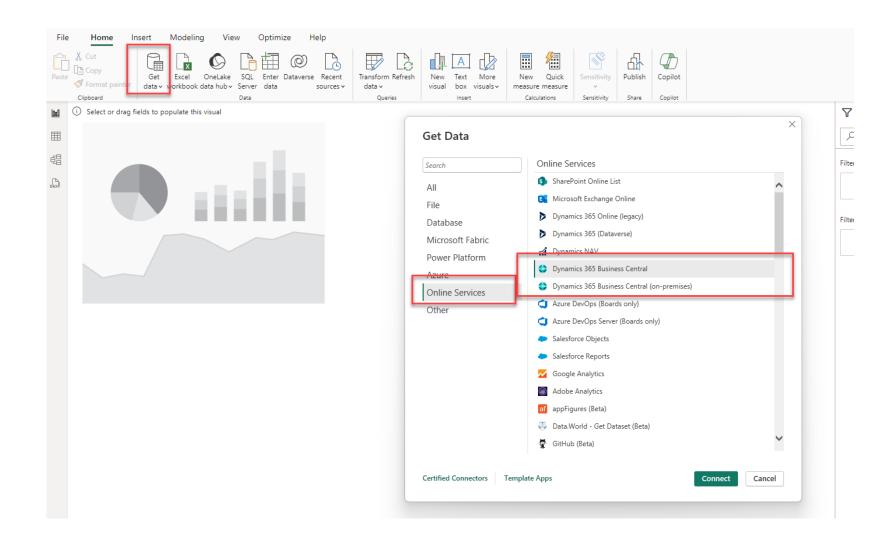

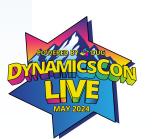

#### **Select tables**

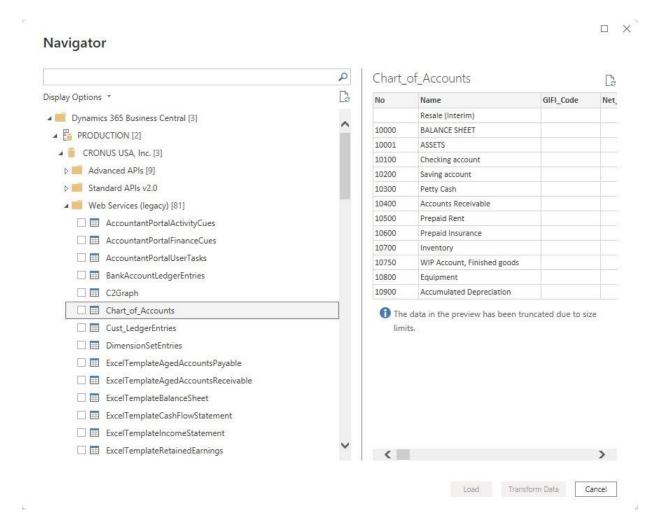

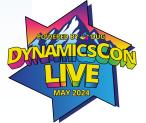

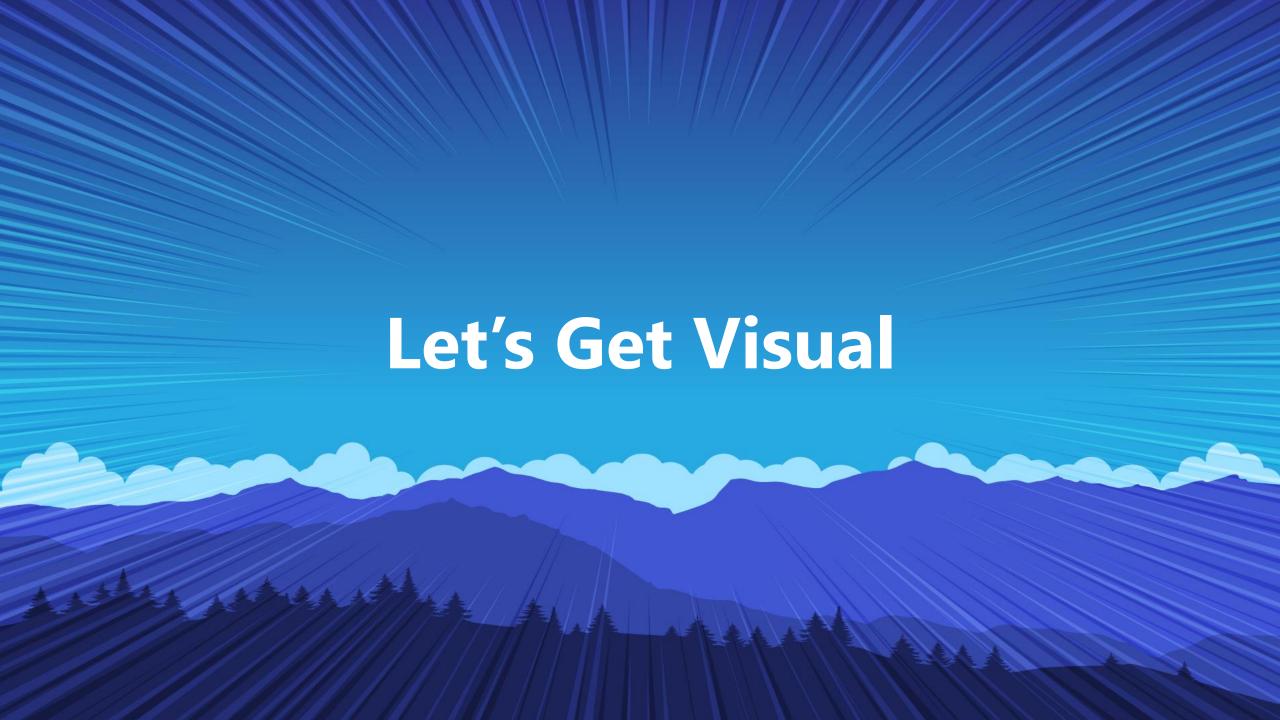

# Visualize your data

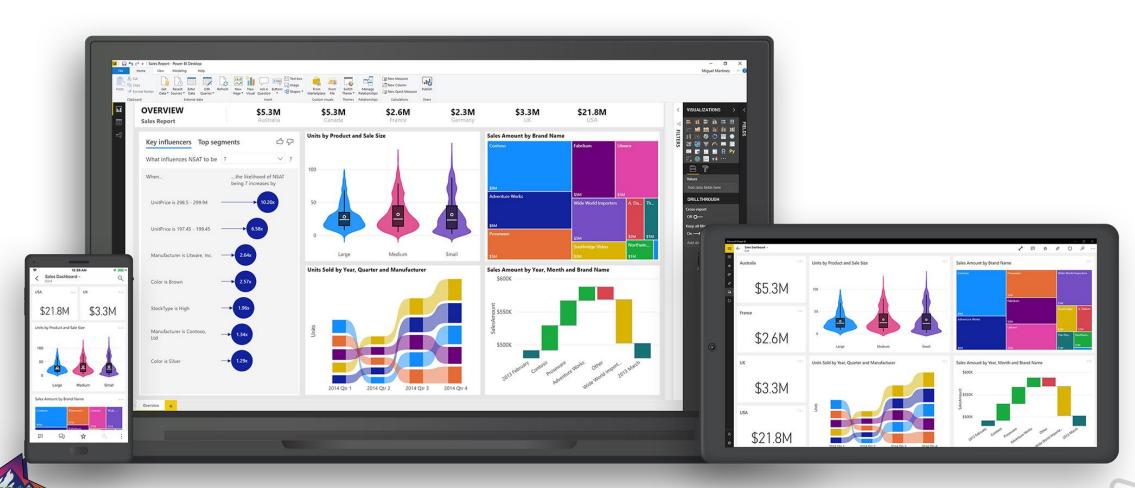

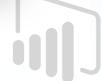

| aged As Of Date<br>display Name | Tuesday, May 14, 20<br>Sum of balanceDue | 24<br>Sum of period1Amount | Sum of period2Amount | Sum of period3Amount |
|---------------------------------|------------------------------------------|----------------------------|----------------------|----------------------|
|                                 | 70,023.84                                | 5,121.69                   | 25,273.81            | 39,628.34            |
| Adatum Corporation              | 0.00                                     | 0.00                       | 0.00                 | 0.00                 |
| Alpine Ski House                | 4,316.92                                 | 0.00                       | 4,316.92             | 0.00                 |
| Relectoud                       | 8,836.80                                 | 3,081.84                   | 0.00                 | 5,754.96             |
| School of Fine Art              | 53,833.52                                | 2,039.85                   | 19,944.69            | 31,848.98            |
| Trey Research                   | 3,036.60                                 | 0.00                       | 1,012.20             | 2,024.40             |
| Total                           | 140,047.68                               | 10,243.38                  | 50,547.62            | 79,256.68            |

TOTAL A/R

140.05K

#### SALES ORDERS BY CUSTOMER by displayName

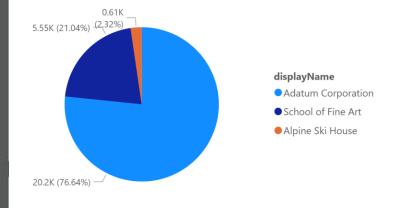

#### SALES INVOICES BY CUSTOMER by displayName

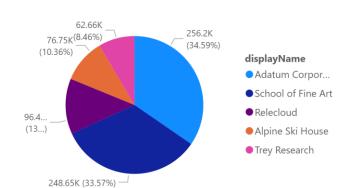

#### displayName

- (Blank)
- ☐ Adatum Corporation
- ☐ Alpine Ski House
- Relectoud
- ☐ School of Fine Art
- ☐ Trey Research

#### Cronus Inc - Posted Invoices, Open Orders, and A/R

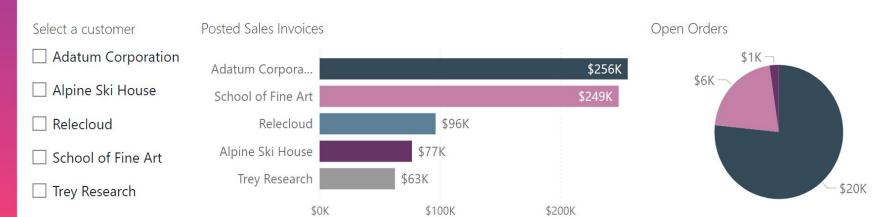

| Customer           | Balance due | 30 days  | 60 days   | 90 days   |
|--------------------|-------------|----------|-----------|-----------|
| Adatum Corporation | 0.00        | 0.00     | 0.00      | 0.00      |
| Alpine Ski House   | 4,316.92    | 0.00     | 4,316.92  | 0.00      |
| Relectoud          | 8,836.80    | 3,081.84 | 0.00      | 5,754.96  |
| School of Fine Art | 53,833.52   | 2,039.85 | 19,944.69 | 31,848.98 |
| Trey Research      | 3,036.60    | 0.00     | 1,012.20  | 2,024.40  |
| Total              | 70,023.84   | 5,121.69 | 25,273.81 | 39,628.34 |

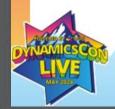

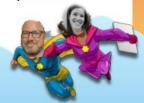

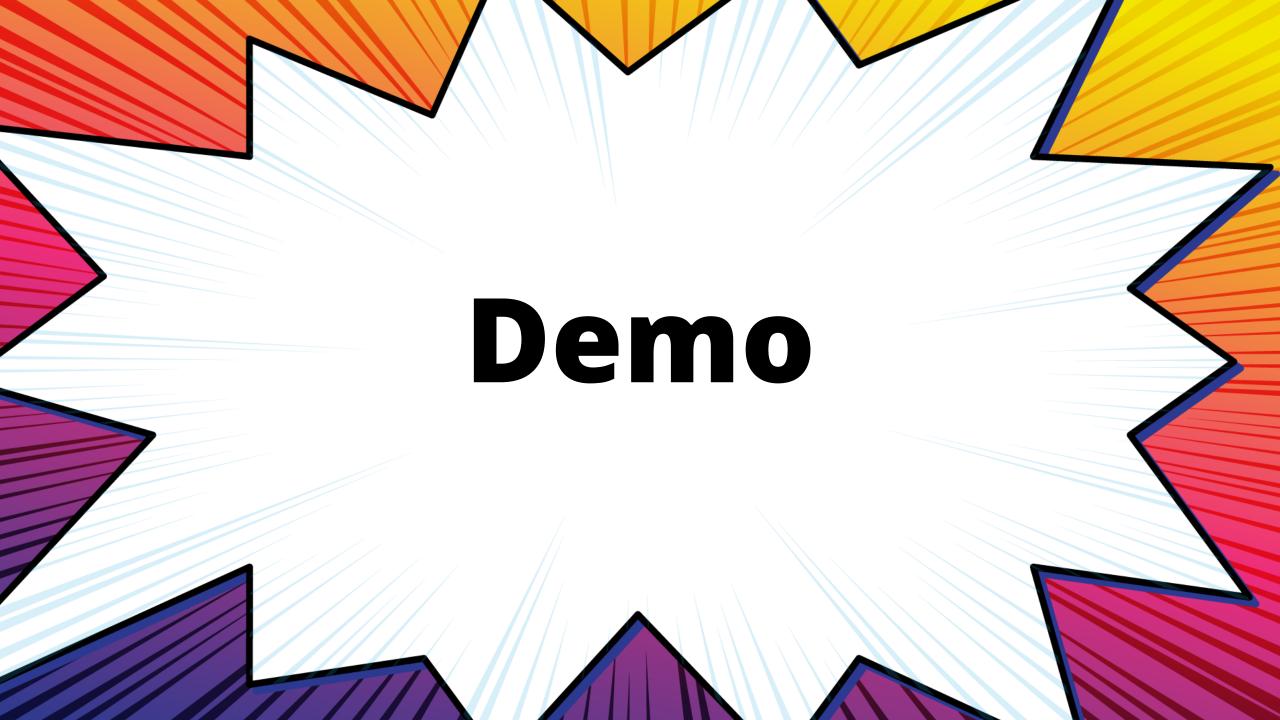

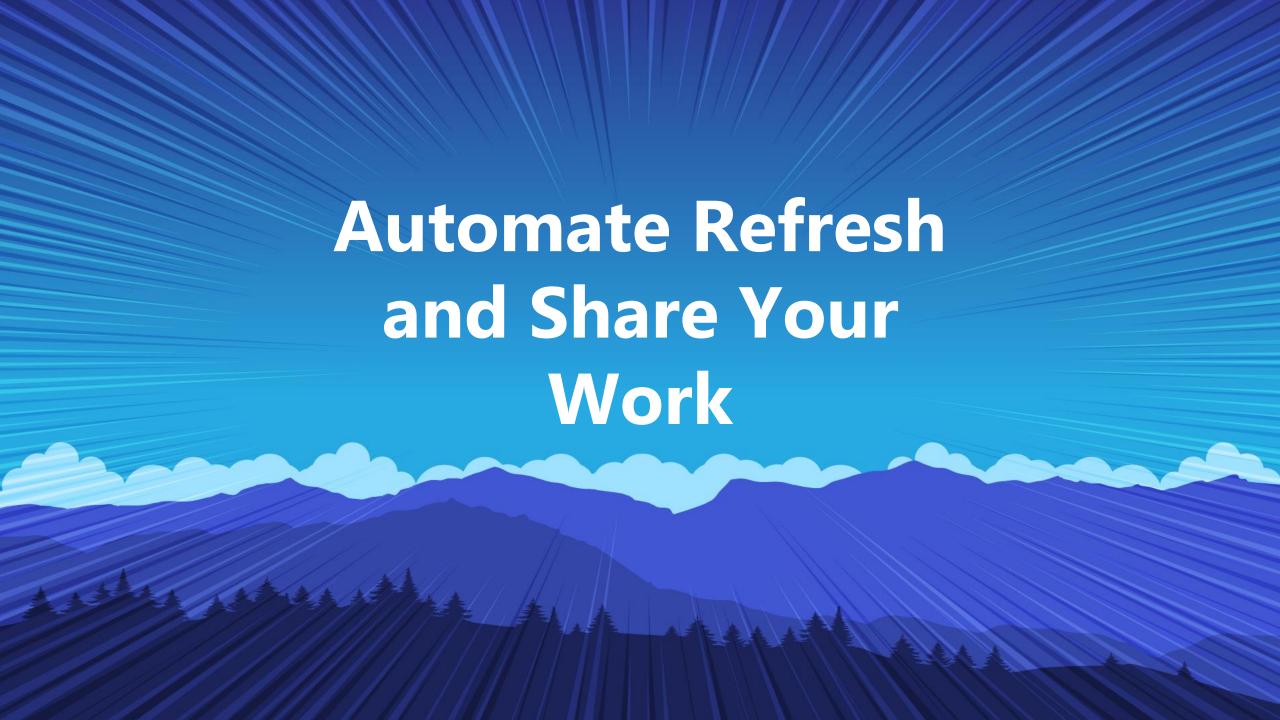

# **Sharing Your Masterpiece**

- Publish your report!
- To keep data updated, set up automated refreshes in Power BI
- Reports are consumed in the service (powerbi.com) or in BC

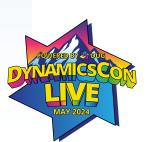

## Select how users will access

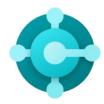

Business Central

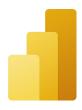

Power BI

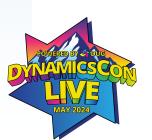

# Licensing

- Get started for free today!
  - Office 365 is the base
- Power BI Pro
- Power BI Premium / Fabric
- Power BI Embedded

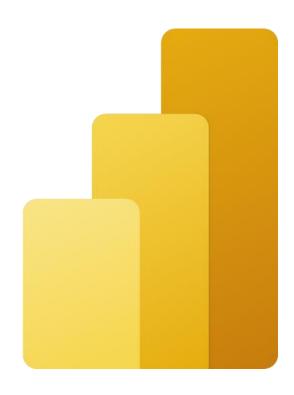

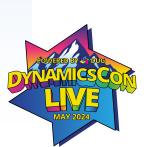

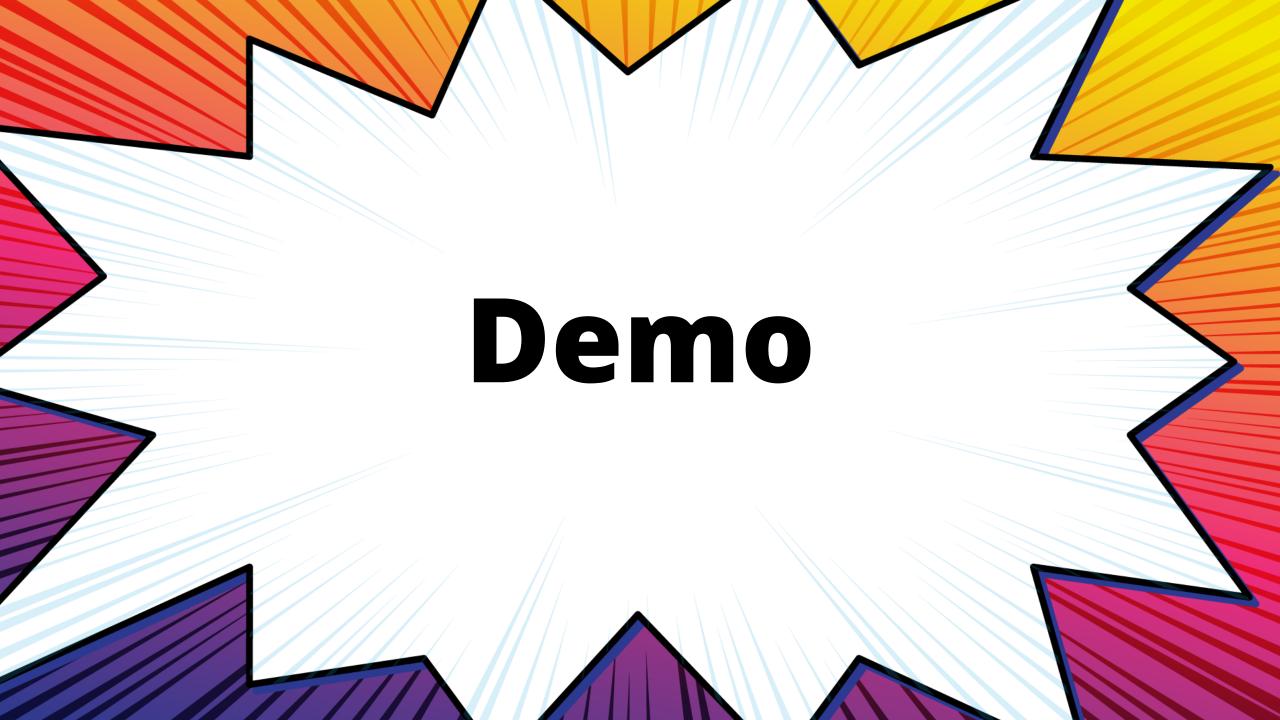

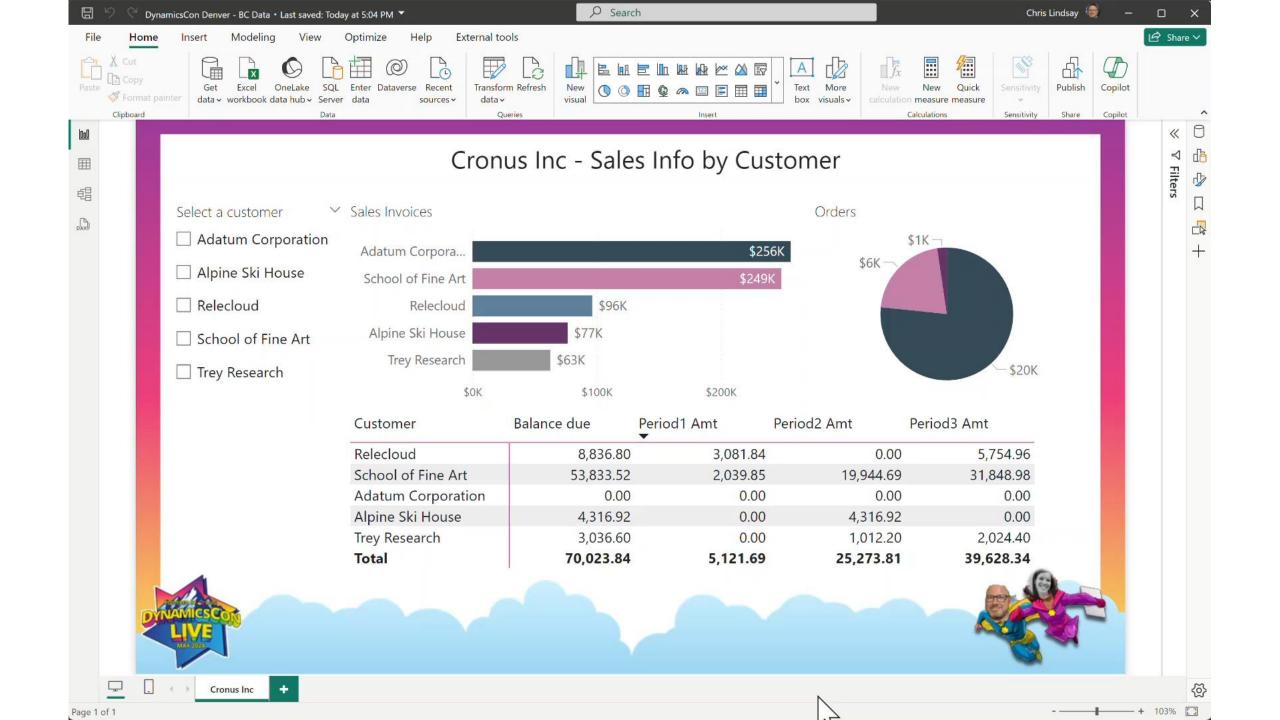

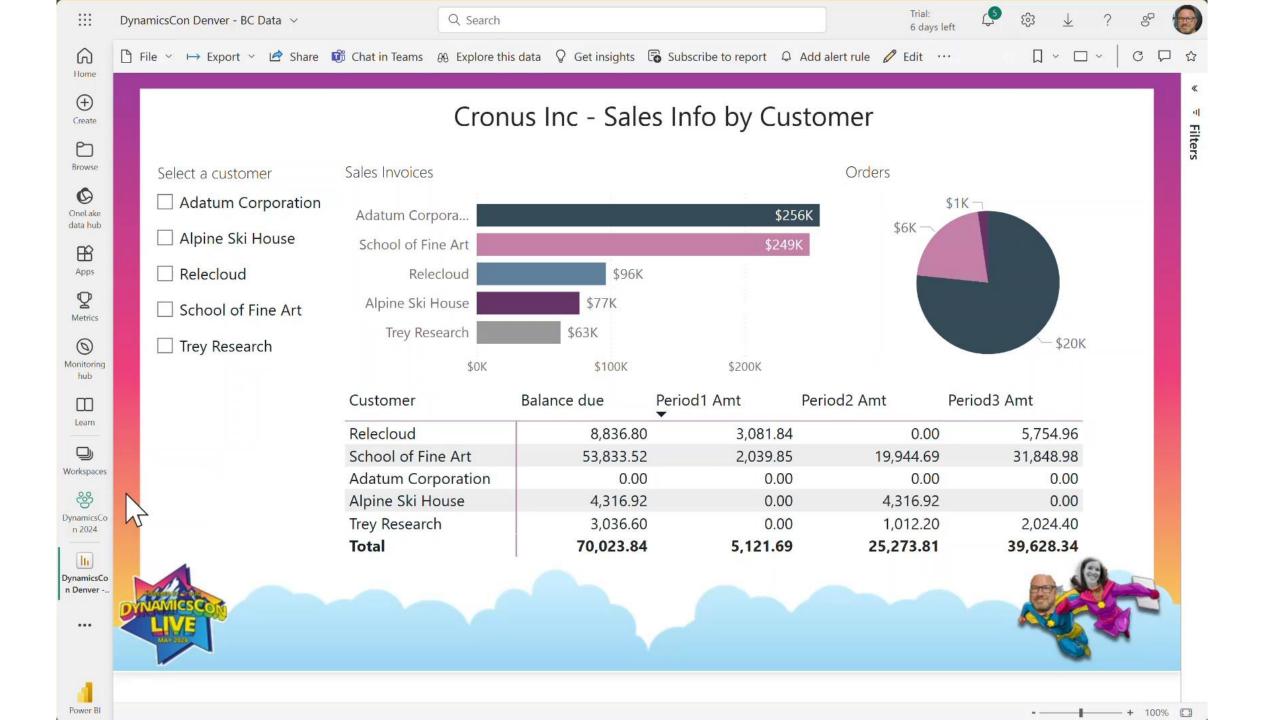

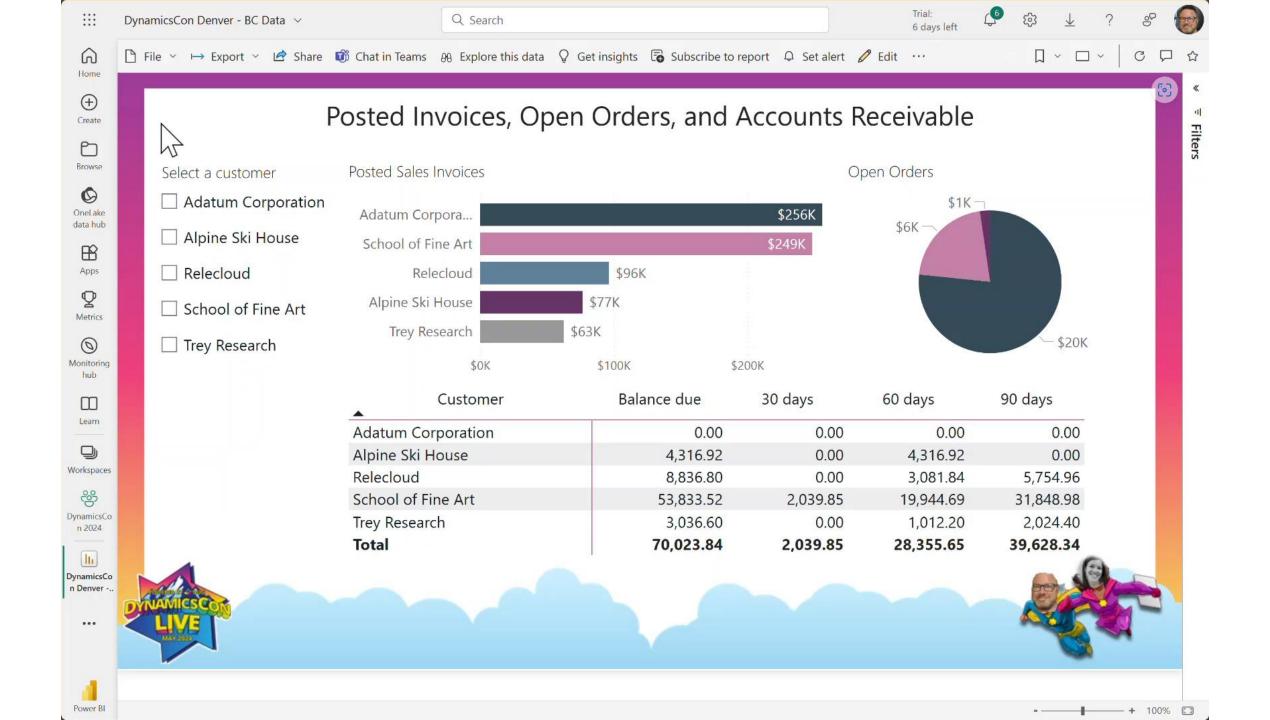

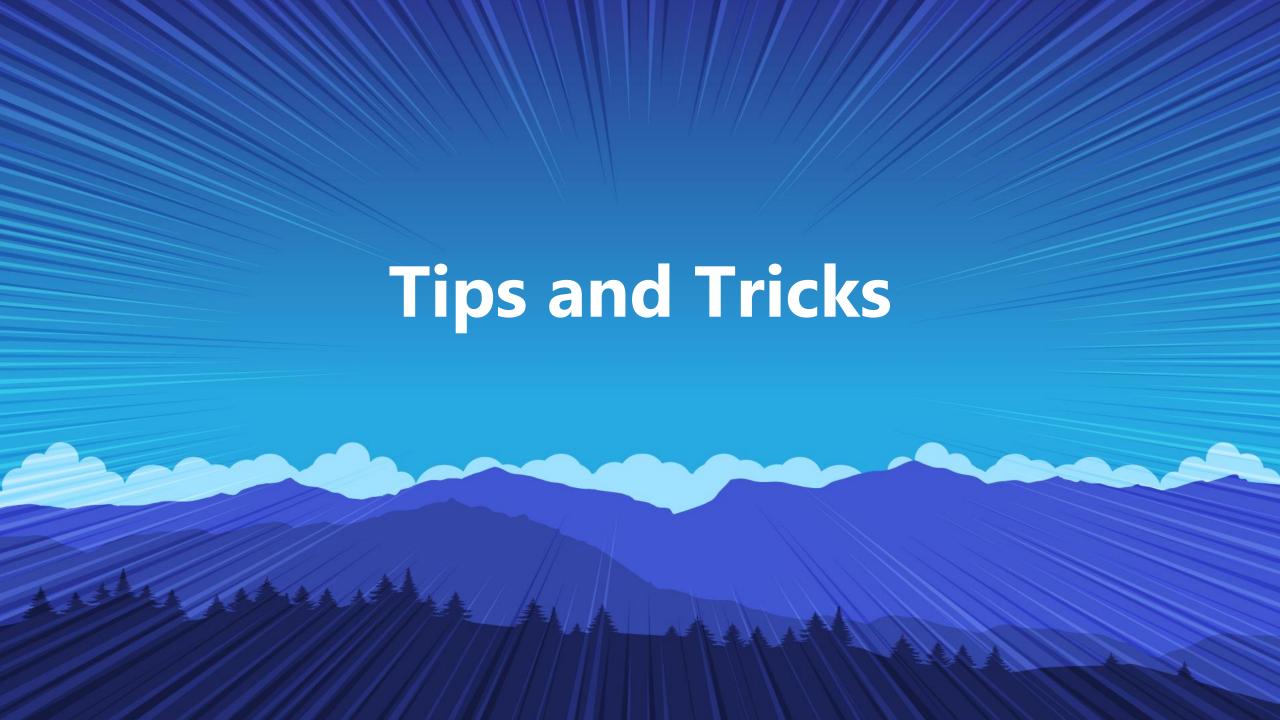

# Keys to success

- Understand the business need first; and map out what you want to create before opening anything!
- Understand the basics
- Understand the tables
- CTRL + ALT + F1 in BC is your friend
- The best way to LEARN is to BUILD

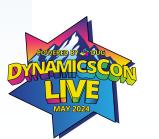

# Tips and tricks

- Process:
  - Start with business process and end-user requirements
  - Ensure your devs have support (not everyone is a Power BI dev!)
  - Use the rest of the Power Platform
    - Power Apps for quick data collection, Power Automate for process automation
  - Train your end users! Power BI is not intuitive

# Tips and tricks

- When you're building:
  - Keep it simple!
    - # visuals on the page
    - custom visuals
    - clean data model
    - reuse measures
  - Incorporate data viz best practices
  - Turn gridlines on

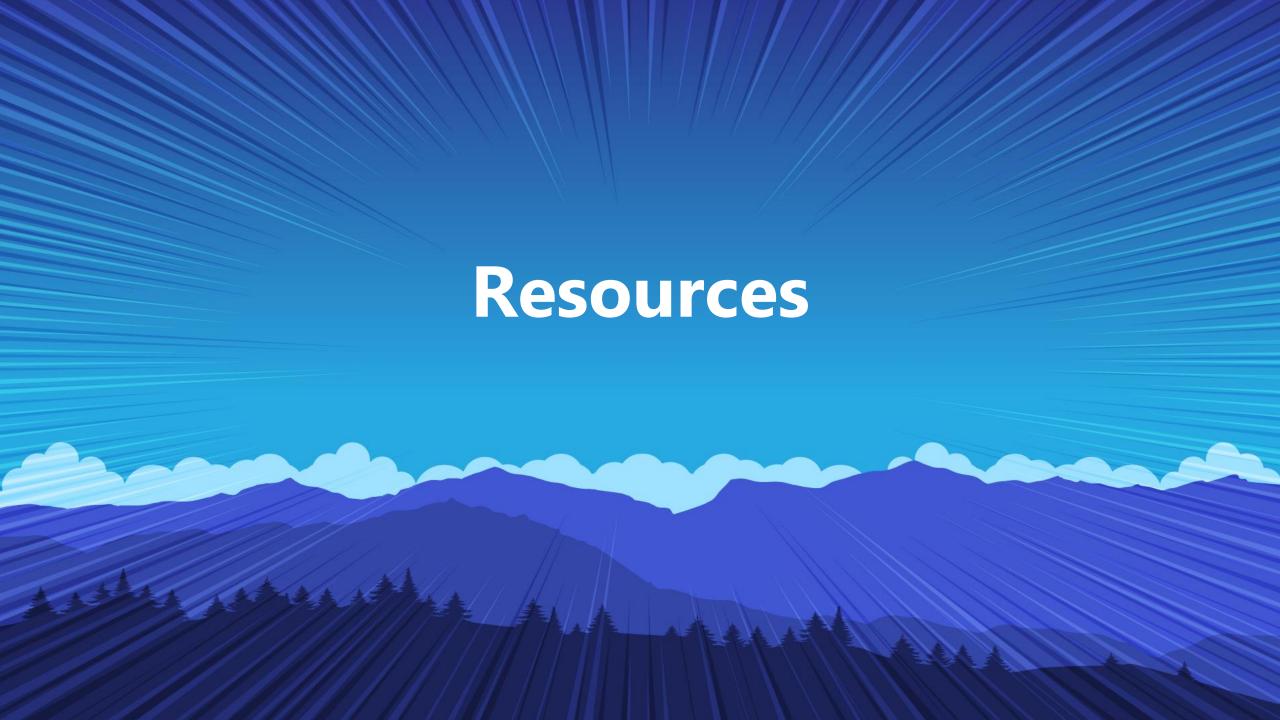

## Resources

- Sample Power BI Report
- Microsoft Learn for Power BI
- Steven Renders <u>video</u> and <u>templates</u>
- Power BI training fundamentals of data modeling and DAX

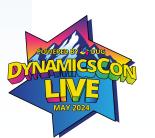

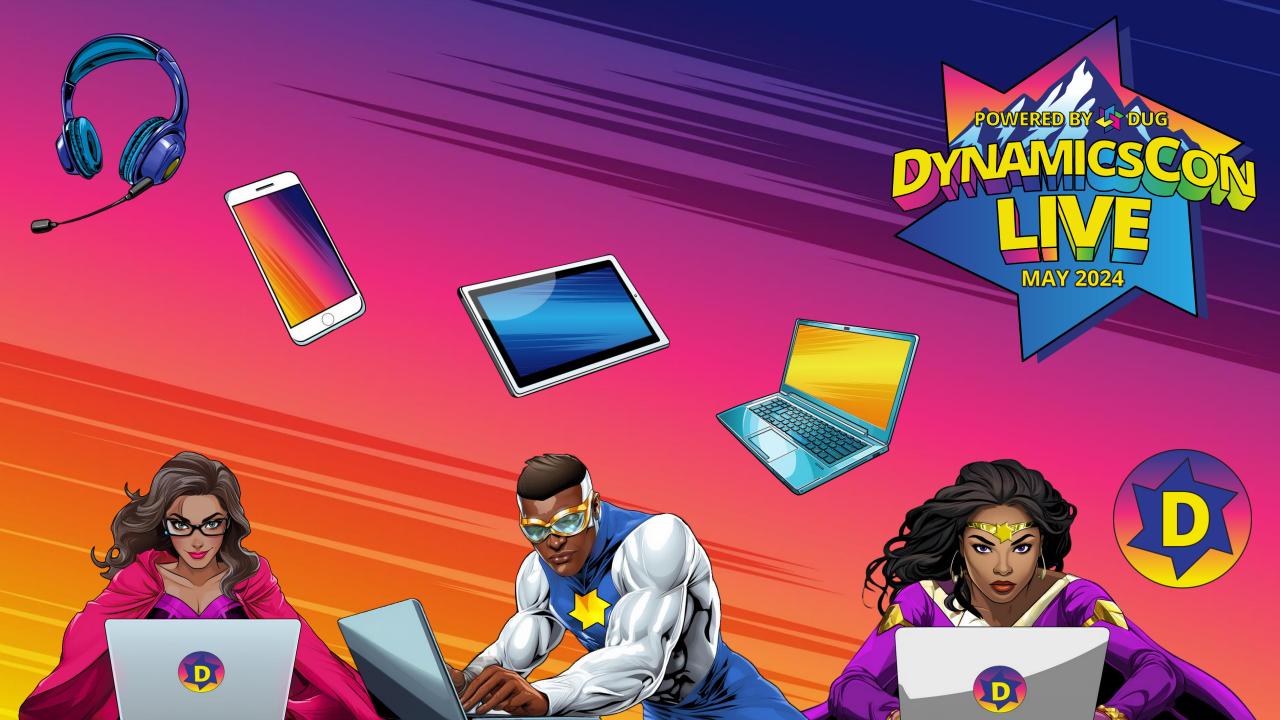